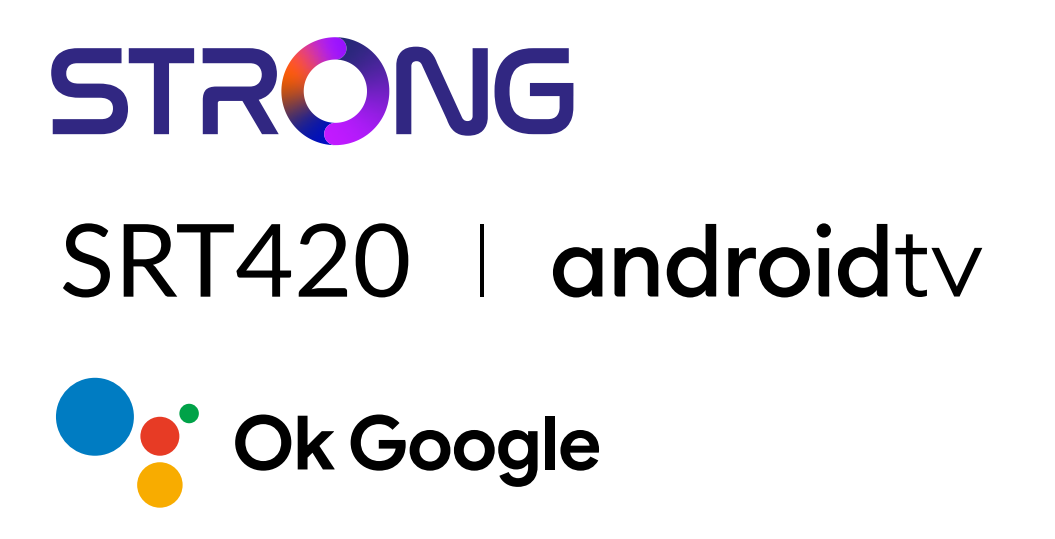

# **ANDROID TV™ AND TERRESTRIAL RECEIVER 2 IN 1 SMART TV BOX**

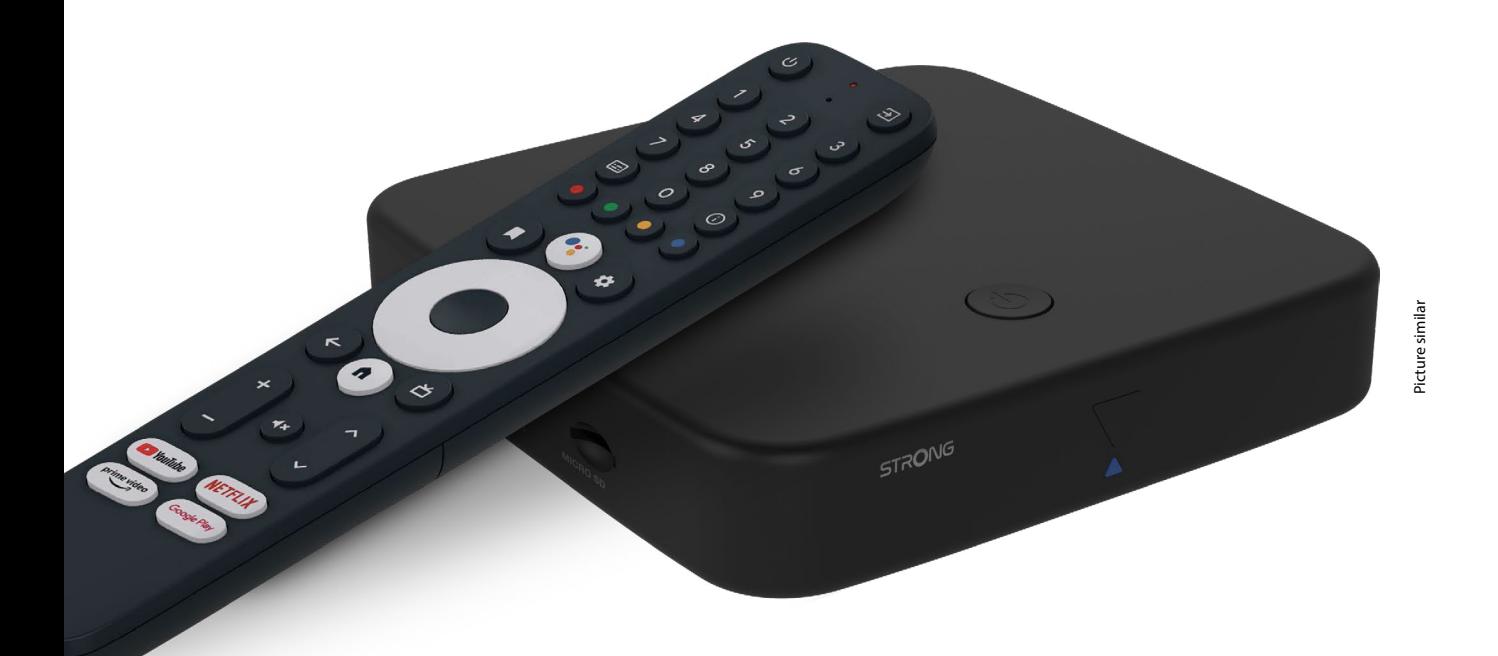

Bedienungsanleitung Manuel d'utilisation Manuale utente Manual del usuario Manual do utilizador Használati útmutató Uživatelský manuál

Brugervejledning Brukerveiledning Gebruiksaanwijzing Användarhandbok Korisnički priručnik Ръководство на потребителя Посібник користувача

# **SERVICE CENTER**

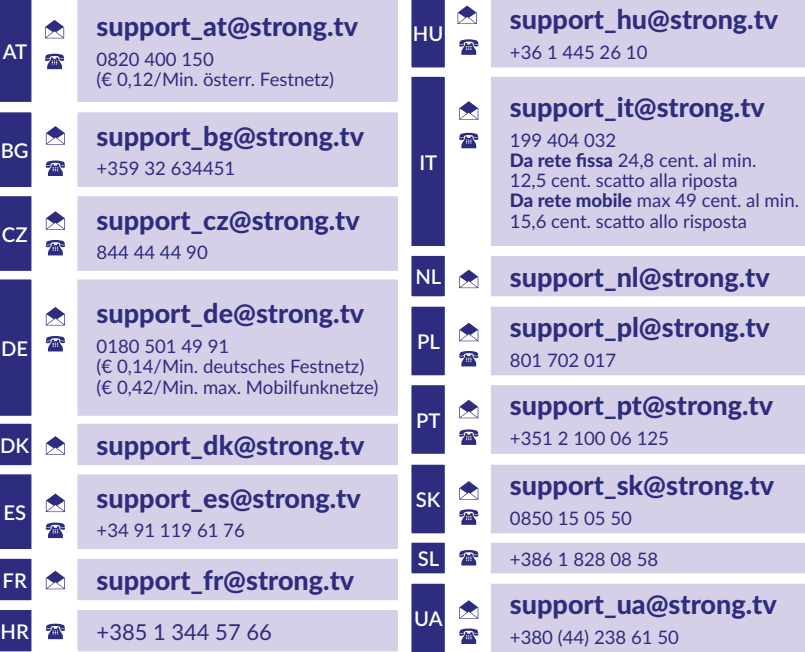

Supplied by STRONG Austria Represented by STRONG Ges.m.b.H. Teinfaltstraße 8/4.Stock A-1010 Vienna, Austria Email: support\_at@strong.tv

**www.strong.tv**

#### **LICENSES**

This product contains one or more programs protected under international and U.S. copyright laws as unpublished works. They are confidential and proprietary to **Dolby Laboratories.** Their reproduction or disclosure, in whole or in part, or the production of derivative works therefrom without the express permission of Dolby Laboratories is prohibited. Copyright 2003-2009 by Dolby Laboratories. All rights reserved.

#### **ZJEDNODUŠENÉ EÚ VYHLÁSENIE O ZHODE**

Spoločnosť STRONG týmto vyhlasuje, že zariadenie SRT 420 je v súlade so smernicou 2014/53/EÚ.

Kompletný text Prehlásenia o zhode s EÚ je dostupný na nasledujúcej internetovej adrese: http://www.strong.tv/en/doc Podlieha zmenám. V dôsledku prebiehajúceho výskumu a vývoja technických špecifikácií sa konštrukcia a vzhľad produktov môže zmeniť. Vyrobené na základe licencie od spoločnosti Dolby Laboratories. Dolby, Dolby Audio a symbol dvojitého D sú ochranné známky spoločnosti Dolby Laboratories Licensing Corporation. Pojmy HDMI, HDMI High-Definition Multimedia Interface a logo HDMI sú ochranné známky alebo registrované ochranné známky spoločnosti HDMI Licensing Administrator, Inc. Wi-Fi, WPA2, WPA sú registrované ochranné známky spoločnosti Wi-Fi Alliance®. Netflix je registrovaná ochranná známka spoločnosti Netflix, Inc. YouTubeTM je ochranná známka spoločnosti Google Inc. Všetky názvy produktov sú ochranné známky alebo registrované ochranné známky ich príslušných vlastníkov.

© STRONG 2023. Všetky práva vyhradené.

# STRONG NORTH

# **OBSAH**

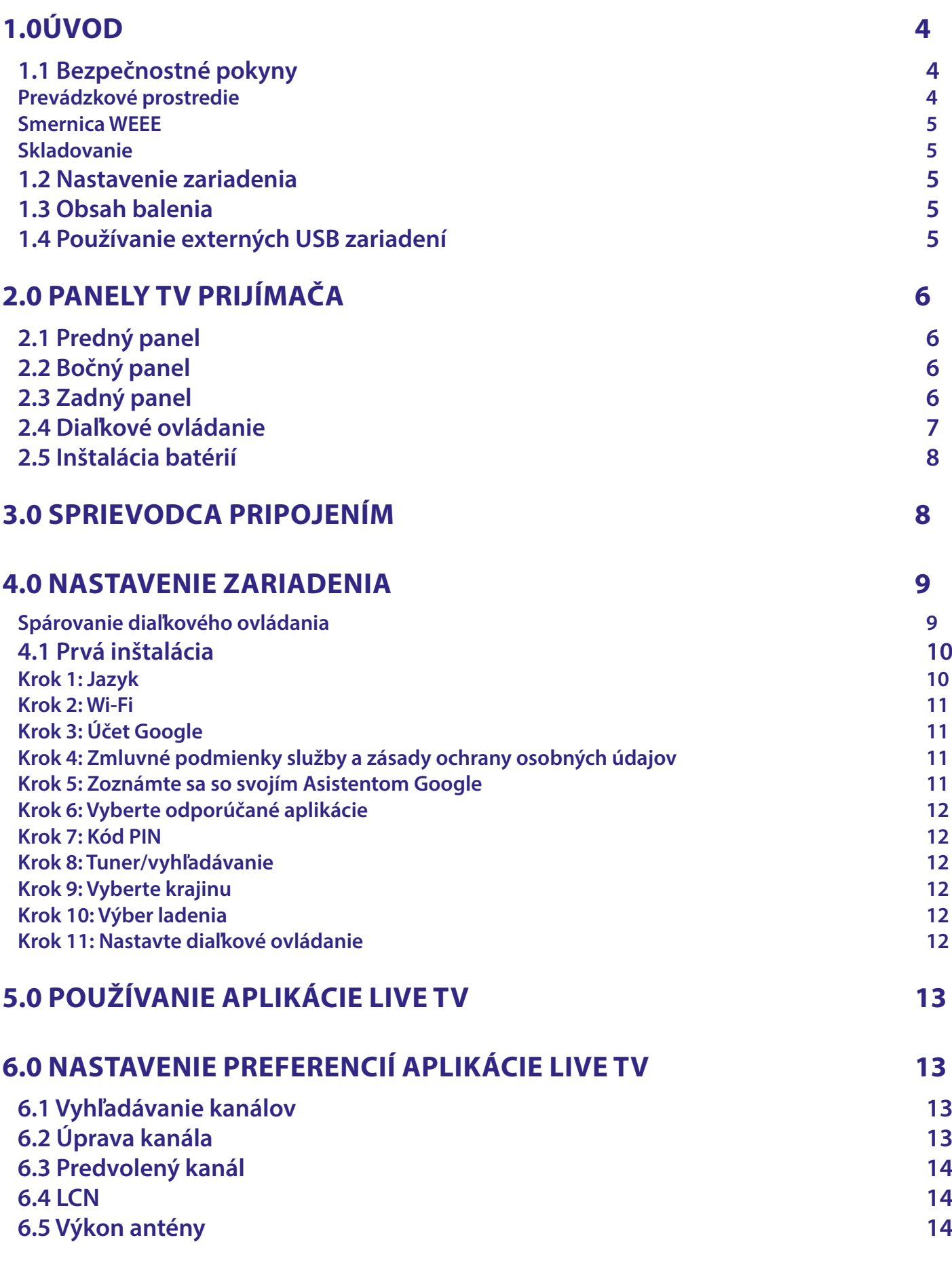

# STRONG NORTH CONTROLLER

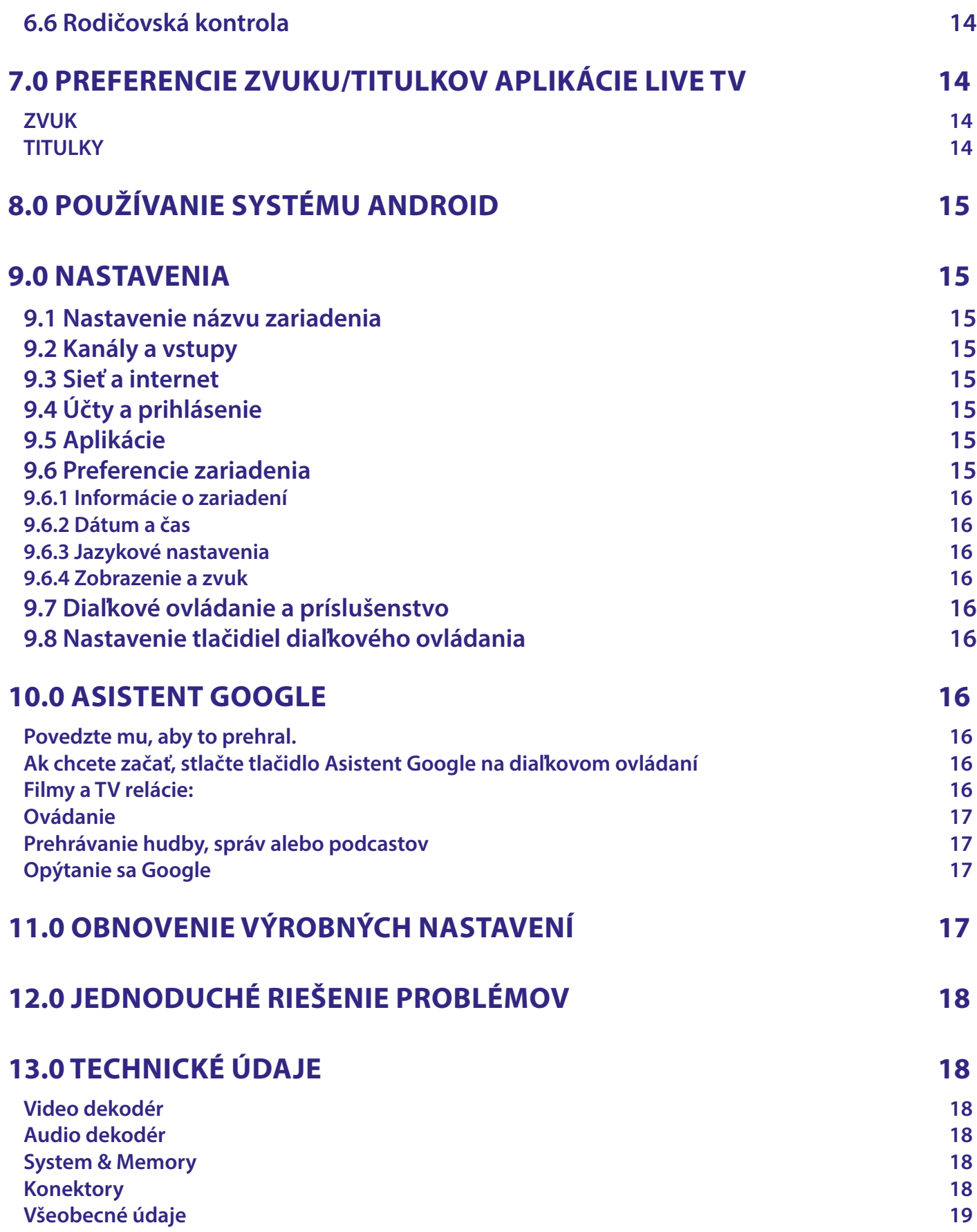

## <span id="page-5-0"></span>**1.0ÚVOD**

Ďakujeme, že ste si vybrali TV prijímač 4K Ultra HD so systémom Android od spoločnosti STRONG. Vyrobil sa pomocou najnovšej technológie a ponúka rozsiahlu zábavu a vynikajúcu univerzálnosť. Želáme vám mnoho hodín vynikajúcich zážitkov pri skúmaní sveta Android!

### **1.1 Bezpečnostné pokyny**

Pred použitím zariadenia si prečítajte všetky pokyny. Tieto pokyny si odložte na použitie v budúcnosti. Používajte iba doplnky/ príslušenstvo predpísané alebo dodávané výrobcom (ako napríklad výhradný napájací adaptér, batéria atď.).

- Pred inštaláciou alebo obsluhou prístroja si prečítajte informácie uvedené na kryte produktu, ktoré sa týkajú elektrických a bezpečnostných údajov.
- Aby ste znížili riziko požiaru alebo zásahu elektrickým prúdom, nevystavujte tento spotrebič dažďu a ani vlhkosti.
- Vetraniu nebráňte zakrytím vetracích otvorov predmetmi, ako napríklad novinami, obrusmi, záclonami a podobne. Prístroj nevystavujte účinkom kvapkania alebo postriekania a na prístroj neukladajte žiadne predmety, ktoré sú naplnené
- kvapalinou, ako napríklad vázy. **A** Označuje riziko zásahu elektrickým prúdom.
- Aby ste predišli zraneniu, musíte toto zariadenie upevniť k podlahe/stene, a to v súlade s pokynmi na inštaláciu.
- V prípade nesprávnej výmeny batérie hrozí nebezpečenstvo výbuchu. Vymieňajte len za batérie rovnakého alebo ekvivalentného typu.
- Batéria (batéria alebo batérie, alebo akumulátorová batéria) sa nesmie vystavovať nadmernému teplu, ako napríklad slnečnému svetlu, ohňu a podobne.
- Nadmerný akustický tlak zo slúchadiel môže spôsobiť stratu sluchu.
- Počúvanie hudby pri vysokej úrovni hlasitosti a po dlhšiu dobu môže poškodiť sluch.
- Aby sa znížilo riziko poškodenia sluchu, je potrebné znížiť hlasitosť na bezpečnú a súčasne pohodlnú úroveň a skrátiť čas strávený počúvaním zvuku pri vysokej úrovni hlasitosti.
- Sieťová zástrčka alebo prívodka zariadenia slúži ako rušiace zariadenie. Musí byť ľahko dostupná. Keď prístroj nepoužívate, ako aj pri jeho presúvaní, zabezpečte súpravu napájacieho kábla, napr. priviažte súpravu napájacieho kábla páskou na káblové zväzky, prípadne podobným predmetom. Nesmie mať ostré hrany, ani nič podobné, čo by mohlo spôsobiť odieranie súpravy napájacieho kábla. Pri opätovnom uvedení do prevádzky sa uistite, že napájací kábel nie je poškodený.
- Nezobrazovanie svetelnej indikácie na zariadení neznamená, že je kompletne odpojené od siete. Aby ste zariadenie kompletne odpojili, musíte vytiahnuť sieťovú zástrčku.
- Pri likvidácii batérie je potrebné brať ohľad na environmentálne aspekty.
- Do blízkosti prístroja neukladajte žiadne zdroje otvorených plameňov, ako napríklad horiace sviečky.
- $\blacksquare$   $\mathbb K$  aby ste predišli šíreniu požiaru, uchovávajte vždy sviečky, ako aj ďalšie zdroje otvoreného plameňa mimo tohto výrobku.
- Zariadenie s týmto symbolom je elektrický spotrebič triedy II alebo elektrický spotrebič s dvojitou izoláciou. Je navrhnutý tak, aby nevyžadoval bezpečnostné pripojenie k uzemneniu.

#### **Zásady bezpečnosti**

- Zariadenie sa nikdy nepokúšajte otvárať. Dotýkať sa vnútorných častí zariadenia je nebezpečné kvôli vysokému napätiu a možným elektrickým rizikám. Otvorenie zariadenia spôsobí stratu záruky poskytovanej na produkt. Celú údržbu a servis prenechajte na vhodne kvalifikovaný personál.
- Pri pripájaní káblov sa ubezpečte, že je zariadenie odpojené od zdroja napájania. Po vypnutí zariadenia niekoľko sekúnd počkajte a až potom zariadenie premiestnite alebo odpojte akékoľvek zariadenie.
- Je dôležité, aby ste používali len schválený predlžovací kábel a kompatibilné káble, ktoré sú vhodné pre elektrickú spotrebu nainštalovaného zariadenia. Zabezpečte, aby zdroj napájania zodpovedal napätiu, ktoré je uvedené na elektrickom identifikačnom štítku umiestnenom na zadnej strane zariadenia.
- $\blacksquare$   $\blacktriangle$  riziko výbuchu, ak batériu nahradíte nesprávnym typom.
- Likvidácia batérie v ohni alebo horúcej rúre, prípadne jej mechanické rozdrvenie alebo rozrezanie môže spôsobiť výbuch.
- Ponechanie batérie v okolí s extrémne vysokou teplotou môže spôsobiť výbuch alebo vytekanie horľavej kvapaliny, prípadne plynu.
- Batéria vystavená extrémne nízkemu tlaku vzduchu môže spôsobiť výbuch alebo vytekanie horľavej kvapaliny, prípadne plynu.

#### **Prevádzkové prostredie**

- Nemontujte toto zariadenie do stiesneného priestoru, ako je napríklad knižnica alebo podobné miesto.
- Súpravu nepoužívajte v blízkosti vlhkých alebo studených miest a chráňte ju pred prehriatím.
- Uchovávajte prístroj mimo priameho slnečného žiarenia.
- Súpravu nepoužívajte v blízkosti prašných priestorov.
- Do blízkosti oblasti otvoru nedávajte sviečky, aby ste predišli vniknutiu horľavých cudzích predmetov do zariadenia.

#### <span id="page-6-0"></span>**Smernica WEEE**

Správna likvidácia tohto výrobku. Toto označenie znamená, že tento výrobok nesmiete likvidovať spolu s bežným komunálnym odpadom, a to kdekoľvek v rámci EÚ. Aby ste predišli možnému znečisteniu životného prostredia alebo poškodeniu ľudského zdravia nekontrolovanou likvidáciou odpadu, pristupujte zodpovedne k recyklácii, čím podporíte

trvalo udržateľné opätovné využitie materiálnych zdrojov. Ak chcete použité zariadenie vrátiť, využite systémy zberu a recyklácie, prípadne kontaktujte predajcu, u ktorého ste si výrobok zakúpili. Môžu tento výrobok prevziať za účelom bezpečnej recyklácie.

#### **Skladovanie**

Vaše zariadenie bolo pred odoslaním starostlivo skontrolované a zabalené. Pri jeho odbaľovaní sa uistite, že obsahuje všetky súčasti a obal udržiavajte mimo dosahu detí. Odporúčame vám, aby ste si počas záručnej doby uschovali kartónový obal, aby bolo vaše zariadenie dokonale chránené pre prípad opravy alebo záručnej reklamácie.

#### **1.2 Nastavenie zariadenia**

Postupujte podľa nižšie uvedených pokynov:

Použite iba vysokokvalitný a dobre tienený HDMI kábel verzie 2.1 alebo vyššej, aby ste mohli sledovať aj pri najvyšších rozlíšeniach obrazovky.

Táto používateľská príručka poskytuje úplné pokyny pre inštaláciu a používanie tohto produktu. Nasledujúce symboly budú slúžiť nasledovne:

**Varovanie** Označuje varovnú informáciu. **Tipy** Označuje všetky ostatné významné alebo užitočné informácie. Predstavuje tlačidlo na diaľkovom ovládaní alebo produkte. **Prejsť na** Predstavuje položku ponuky v rámci okna. (Znaky v kurzíve)

#### **1.3 Obsah balenia**

- TV prijímač so systémom Android
- Diaľkové ovládanie s podporou hlasu
- Sieťový adaptér 12 V / 1 A
- Kábel HDMI
- **2 x AAA batérie**
- **Pokyny k inštalácii**

**VAROVANIE:** Batérie by sa nemali nabíjať, rozoberať, vystavovať elektrickému skratu, kombinovať alebo používať s inými typmi batérií. Ak budete namiesto batérií používať nabíjateľné akumulátory, odporúčame vám používať typy (napr. NiMH) s nízkym samočinným vybíjaním, aby ste zabezpečili dlhú prevádzku diaľkového ovládania.

### **1.4 Používanie externých USB zariadení**

- Odporúčame vám používať úložné zariadenia USB 2.0 alebo vyšší rad. Ak vaše zariadenie nie je kompatibilné so špecifikáciami USB 2.0, prehrávanie a iné funkcie produktu nemusia fungovať správne.
- Spoločnosť STRONG nemôže zaručiť kompatibilitu so všetkými typmi USB zariadení, ako sú napríklad webové kamery, klávesnice, myši a úložné zariadenia.
- Ak plánujete používať externé USB HDD (jednotky pevného disku), vezmite do úvahy, že môže dôjsť k prekročeniu napájacích špecifikácií podporovaného výkonu vášho centra (max. 5 V/500 mA). Ak sa to stane, pripojte váš USB HDD k externému nabíjaciemu adaptéru.
- Odporúčame vám, aby ste na úložné USB zariadenia používané s centrom neukladali žiadne dôležité informácie. Pred použitím úložného USB zariadenia s týmto centrom vždy vykonajte zálohu údajov, ktoré sa na ňom nachádzajú. Spoločnosť STRONG nepreberá zodpovednosť za žiadne strany informácií ani okolnosti spôsobené stratou informácií.

# <span id="page-7-0"></span>**2.0 PANELY TV PRIJÍMAČA**

### **2.1 Predný panel**

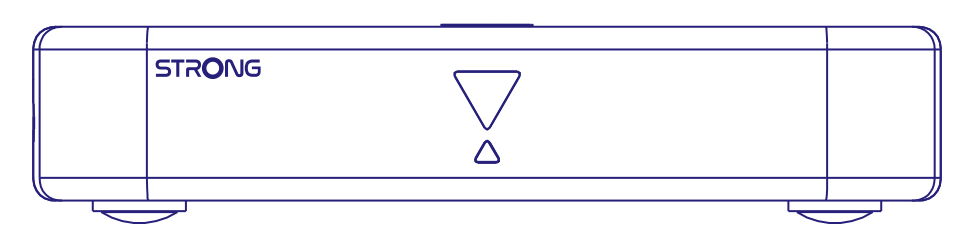

LED indikátor: V pohotovostnom režime svieti na červeno a v režime prevádzky na modro. Ak bliká, pripojenie na internet alebo údaje aplikácie Live TV sa nenadviazali alebo sa stratili.

Tlačidlo na hornom paneli: Tlačidlo zapnutia/vypnutia

### **2.2 Bočný panel**

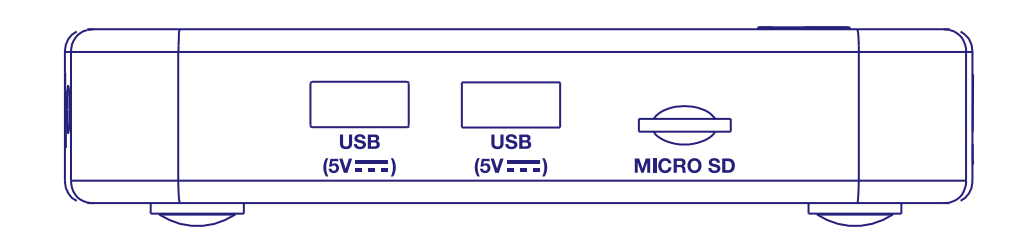

1. Port USB 2.0

2. Port USB 2.0

3. Slot na kartu Micro SD

### **2.3 Zadný panel**

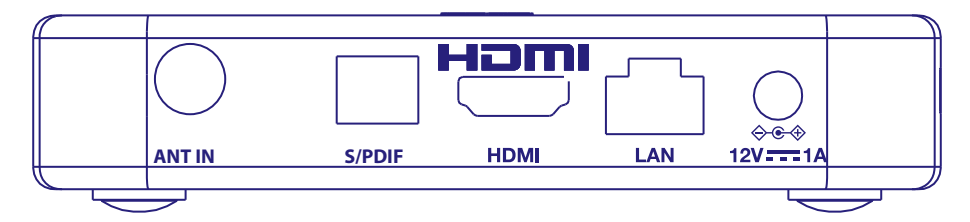

1. ANT IN Na pripojenie antény na príjem vysielacieho signálu.

2. S/PDIF (optický) Na pripojenie k digitálnemu zosilňovaču zvuku alebo k zosilňovaču domáceho kina.

3. HDMI (verzia 2.1) Na prepojenie prijímača s televíznym prijímačom pomocou kábla HDMI.

4. LAN / ETHERNET RJ45 Pripojte k internetovému smerovaču na prístup k internetu/aplikáciám.

5. 12 V adaptér Prijímač vyžaduje sieťový adaptér, vstupné sieťové napätie 110 ~ 240 V AC 50~60Hz 12V, výstup 1,0 A DC. Pred pripojením prijímača k elektrickej sieti skontrolujte miestne podmienky napájania.

*Fig. 1*

*Fig. 2*

*Fig. 3*

### <span id="page-8-0"></span>**2.4 Diaľkové ovládanie**

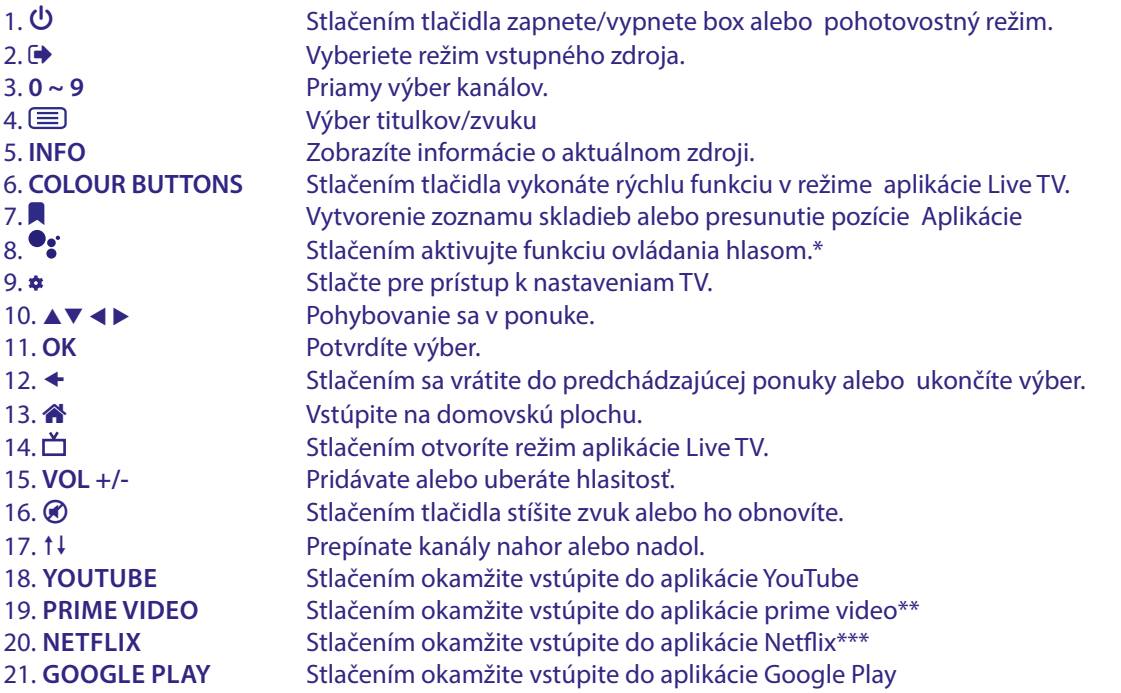

\*Hlasové ovládanie a niektoré ďalšie funkcie budú fungovať, iba ak je toto diaľkové ovládanie spárované s TV.

\*\* Členstvo nie je zahrnuté. Služba Prime video je dostupná vo vybraných krajinách. Prehrávanie služby Prime video vyžaduje vytvorenie účtu. Vyžaduje sa širokopásmové pripojenie na internet. Viac informácií nájdete na webovej lokalite www.primevideo.com.

\* Členstvo nie je zahrnuté. Služba Netflix je dostupná vo vybraných krajinách. Prehrávanie služby Netflix vyžaduje vytvorenie účtu. Vyžaduje sa širokopásmové pripojenie na internet. Viac informácií nájdete na webovej lokalite www.netflix.com/TermsOfUse.

*Fig. 4*

### <span id="page-9-0"></span>**2.5 Inštalácia batérií**

Otvorte kryt na diaľkovom ovládaní a do priečinka vložte dve batérie veľkosti AAA. Správna poloha batérií je zobrazená na nákrese polarity vo vnútri priečinku na batérie.

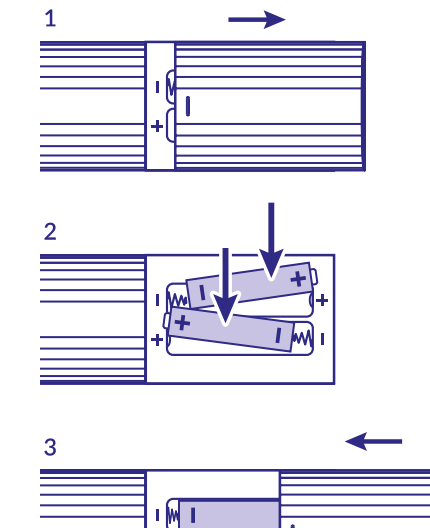

 $+ \sqrt{1+}$ 

*Fig. 5*

1. Otvorte kryt.

2. Vložte batérie.

3. Zavrite kryt.

**VAROVANIE:** Batérie by sa nemali nabíjať, rozoberať, vystavovať elektrickému skratu, kombinovať alebo používať s inými typmi batérií.

### **3.0 SPRIEVODCA PRIPOJENÍM**

Ohľadom pripojenia TV prijímača so systémom Android k napájaniu, sieti a iným zariadeniam sa obráťte na nižšie sa nachádzajúcu schému.

**POZNÁMKA:** Skôr, ako začnete, vypnite všetky zariadenia, ktoré idete pripojiť.

<span id="page-10-0"></span>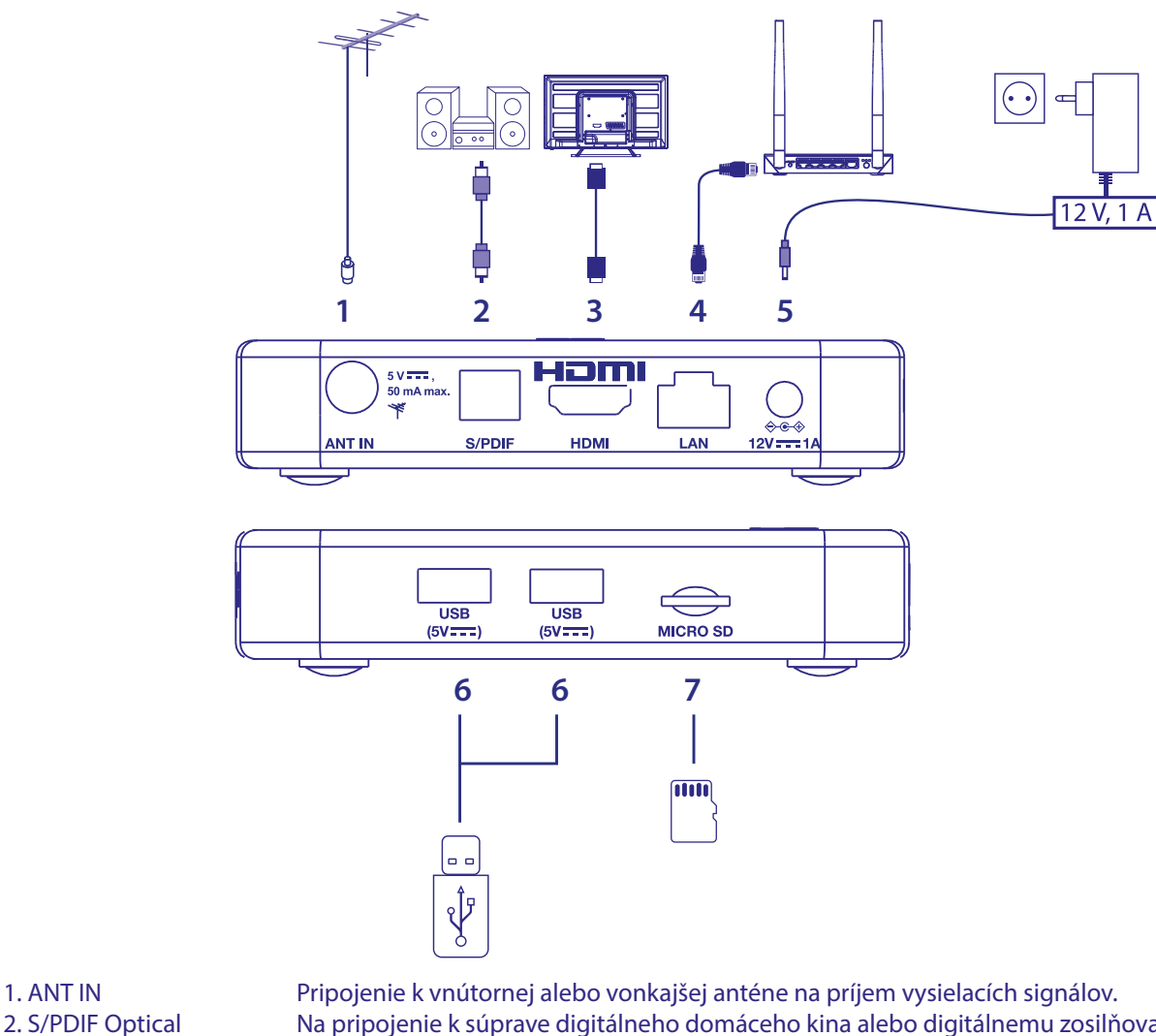

2. S/PDIF Optical Na pripojenie k súprave digitálneho domáceho kina alebo digitálnemu zosilňovaču zvuku 3. HDMI Na prepojenie prijímača s televíznou obrazovkou pomocou kábla HDMI 2.1. 4. ETHERNET Na pripojenie k smerovaču pomocou kábla Ethernet / LAN (RJ-45) 5. Napájací vstup Na pripojenie k dodanému napájaciemu adaptéru 12V / 1Amp 6. USB Na pripojenie zariadenia USB na multimediálne použitie 7. Karta Micro SD Jej vloženie karty Micro SD

### **4.0 NASTAVENIE ZARIADENIA**

#### **Spárovanie diaľkového ovládania**

Po správnom pripojení všetkého hardvéru môžete zapnúť svoje zariadenia.

Ak je všetko správne pripojené a zapnuté (**On**), na obrazovke TV sa zobrazí obrazovka párovania.

Ak sa táto obrazovka nezobrazí, skontrolujte, či je na televízore zvolený správny vstup HDMI.

Aby ste mohli používať Asistenta Google na svojom diaľkovom ovládaní, musíte najskôr spárovať diaľkové ovládanie Bluetooth s Android TV boxom. Postupujte podľa pokynov párovania na obrazovke.

<span id="page-11-0"></span>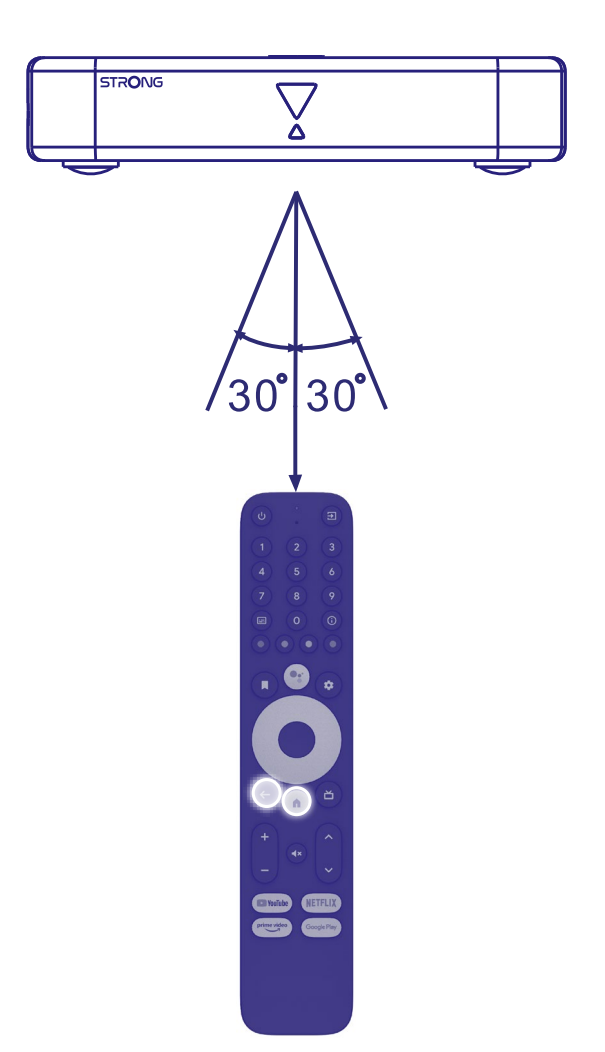

Stlačte súčasne tlačidlá + a <sup>a</sup> na viac ako 5 sekúnd, kým nebude blikať kontrolka na diaľkovom ovládaní. Po úspešnom vykonaní sa na obrazovke zobrazí správa. V opačnom prípade skontrolujte batérie diaľkového ovládania alebo to skúste znova.

### **4.1 Prvá inštalácia**

#### **Krok 1: Jazyk**

Na uvítacej obrazovke vyberte svoj uprednostňovaný jazyk.

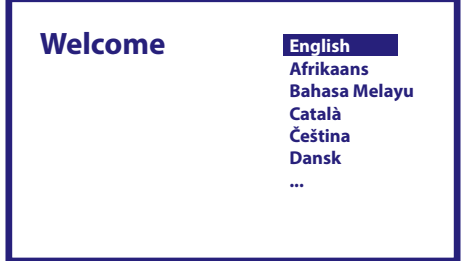

#### <span id="page-12-0"></span>**Krok 2: Wi-Fi**

Vyberte sieť Wi-Fi a pripojte sa k nej. Ak používate ethernetový kábel, stačí potvrdiť.

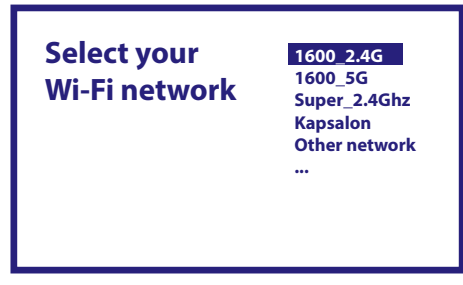

#### **Krok 3: Účet Google**

Prihláste sa s vaším účtom Google. Ak ho nemáte, najprv si ho vytvorte na počítači alebo inom zariadení so systémom Android, napríklad mobilnom telefóne alebo tablete. Bez účtu Google nemôžete používať toto zariadenie.

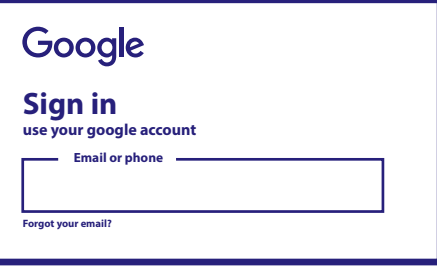

#### **Krok 4: Zmluvné podmienky služby a zásady ochrany osobných údajov**

Prečítajte si zmluvné podmienky služieb a zásady ochrany osobných údajov.

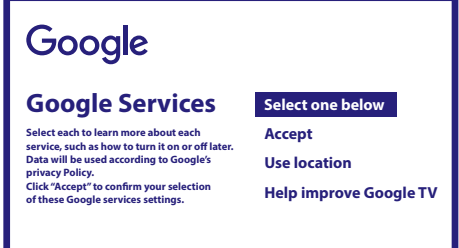

#### **Krok 5: Zoznámte sa so svojím Asistentom Google**

V ďalších krokoch vyberte, či chcete používať službu Asistenta Google a či ju chcete používať na vyhľadávanie v aplikáciách.

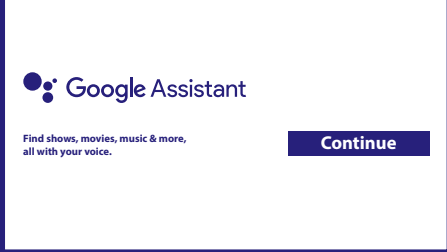

#### <span id="page-13-0"></span>**Krok 6: Vyberte odporúčané aplikácie**

Ak chcete inštalovať odporúčané aplikácie, môžete ich vybrať tu.

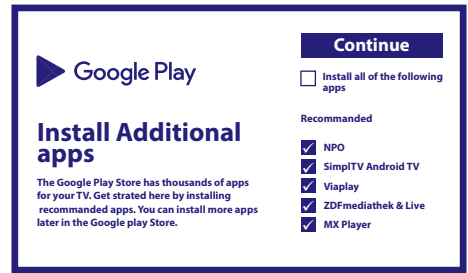

#### **Krok 7: Kód PIN**

V tomto kroku je potrebné vytvoriť kód PIN, ktorý si zapamätáte. Tento kód PIN sa bude používať na rodičovskú kontrolu a uzamknutie kanálov v aplikácii Live TV. Odporúčame nepoužívať 0000. Tento kód PIN si poznamenajte.

#### **Krok 8: Tuner/vyhľadávanie**

Vyberte, či chcete vyhľadávať TV a/alebo rozhlasové kanály. Ak nechcete používať túto aplikáciu Live TV, vyberte možnosť "Skip" (Preskočiť). Neskôr je možné vykonať automatické vyhľadanie. Ak zvolíte túto možnosť, zadáte výber krajiny.

#### **Krok 9: Vyberte krajinu**

Tu vyberte krajinu, v ktorej používate Android TV box. Je veľmi dôležité vybrať správnu krajinu, pretože od toho závisí, či sa nájdu všetky kanály a či sa automaticky zoradia, ak je táto funkcia podporovaná.

#### **Krok 10: Výber ladenia**

V tejto ponuke môžete vybrať, či chcete používať aktívnu anténu, ktorá vyžaduje 5 V napájanie pre zabudovaný zosilňovač. Stlačením tlačidla **OK** skontrolujte, či pripojená anténa vyžaduje nastavenie na možnosť ON (ZAP.). Ďalej môžete zvoliť režim vyhľadávania pre "ALL" (Všetky) kanály, kde sú zahrnuté aj kódované kanály, alebo iba "Free" (Voľne dostupné) kanály. Vyberte možnosť "Auto Tuning" (Automatické ladenie), ak chcete spustiť vyhľadávanie na všetkých frekvenciách, alebo "Manual" (Manuálne) len pre jednu frekvenciu.

Ak chcete, najskôr môžete naladiť anténu v režime manuálneho ladenia a potom sa vrátiť na začiatok automatického ladenia.

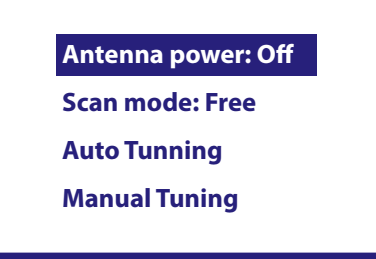

Na konci výberu vyberte možnosť "Auto Tuning" (Automatické ladenie) a stlačením tlačidla OK spustite proces vyhľadávania.

POZNÁMKA: Tento TV box nedokáže dekódovať zakódované kanály.

#### **Krok 11: Nastavte diaľkové ovládanie**

V tomto kroku môžete nastaviť niektoré tlačidlá na úpravu hlasitosti, vstupné a pohotovostné tlačidlá pripojených zariadení. Napríklad: TV, zvukový panel, digitálny zosilňovač zvuku. Ak chcete začať, vyberte položku "Set up remote control" (Nastaviť diaľkové ovládanie) a postupujte podľa pokynov na obrazovke. Ak chcete nastavenie vykonať neskôr v inom čase, jednoducho vyberte možnosť "Not now" (Nie teraz).

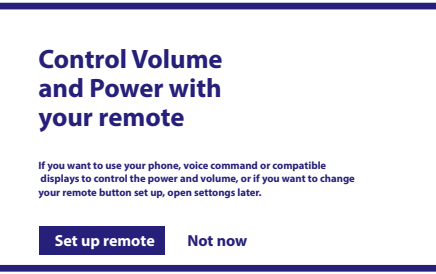

<span id="page-14-0"></span>Po vykonaní všetkých týchto krokov sa na domovskej obrazovke zobrazí Android TV box. Ak chcete sledovať nájdené televízne kanály, vyberte položku *Live TV* (Živé TV vysielanie). Teraz si ho môžete vychutnať, pretože inštalácia je dokončená.

# **5.0 POUŽÍVANIE APLIKÁCIE LIVE TV**

Ak chcete začať sledovať televízne kanály, na domovskej obrazovke vyberte aplikáciu *Live TV* a stlačte tlačidlo **OK**. Ak sa v prvých krokoch inštalácie nájdu televízne kanály, spustí sa prehrávanie na niektorom kanáli. Ak sa počas tejto prvej inštalácie nenájdu žiadne kanály, zobrazí sa obrazovka *Scan channels* (Vyhľadať kanály). V takom prípade stlačte tlačidlo **NASTAVENIA** a výberom položky *Channels and inputs* (Kanály a vstupy) otvorte ponuku vyhľadávania kanálov. Skontrolujte, či je vybraná správna krajina. Vyberte ponuku *Scan* (Vyhľadávanie) a podľa pokynov na obrazovke (znovu) nainštalujte TV kanály.

Pri prvom použití aplikácie *Live TV* sa na obrazovke zobrazí vysvetlenie navigačných tlačidiel. Pomocou týchto tlačidiel alebo stlačením tlačidla **OK** prejdite týmito krokmi a potvrďte vysvetlenia.

- p Otvorte ponuku *For You* (Pre vás) a vyberte niektorý z aktuálne spustených programov. V tejto ponuke použite tlačidlá < ► na výber TV sprievodcu, obľúbených položiek alebo preferencií.
- Na obrazovke sa zobrazia informácie z aktuálne spusteného programu. V tejto ponuke použite tlačidlá < na výber ponuky titulkov a zvuku. Stlačením tlačidla **OK** spustíte funkciu časového posunu, keď je pripojené zariadenie USB.
- Otvorenie zoznamu *All* (Všetky) kanálov. V tejto ponuke použite tlačidlá **AV** na presun zvýraznenia na iný kanál a stlačením tlačidla OK vykonajte výber. Pomocou tlačidiel<▶ vyberte položku *Recent* (Nedávne), t. j. naposledy zvolené kanály, iba *Radio* (Rádio) alebo *TV* kanály.
- Vyvolanie informačného bannera EPG na obrazovke, ktorý obsahuje iba informácie o aktuálnom kanáli s aktuálnymi a nadchádzajúcimi udalosťami. Pomocou tlačidiel el**∢ >**prejdite na ďalšie udalosti a stlačením tlačidla OK zobrazte podrobnejšie informácie. Ak chcete zobraziť niektorú z nasledujúcich udalostí, vyberte položku *Watchlist* (Zoznam sledovaných položiek) a stlačením tlačidla **OK** ju pridajte do zoznamu sledovaných udalostí.
- Krok späť v ponuke alebo ukončenie informácií.

**POZNÁMKA:** Niektoré televízne kanály vysielajú iba zvukové stopy Dolby. V tomto prípade nie je možné nastaviť hlasitosť prostredníctvom ovládania hlasitosti Android TV boxu. Namiesto toho použite diaľkové ovládanie TV alebo zosilňovača zvuku Dolby. Prípadne môžete nastaviť ovládanie hlasitosti prostredníctvom ponuky "Settings" (Nastavenia) > "Set up remote control buttons" (Nastaviť tlačidlá diaľkového ovládania) pre ovládanie prostredníctvom protokolu HDMI CEC.

# **6.0 NASTAVENIE PREFERENCIÍ APLIKÁCIE LIVE TV**

Ak chcete spustiť nové automatické vyhľadávanie, upraviť kanály, zoradiť kanály, nastaviť predvolený východiskový kanál alebo vypnúť a zapnúť anténu, vyberte ponuku *Preferences (*Preferencie) kliknutím na tlačidlop a štyrikrát na tlačidlo u. Potom kliknite na tlačidlo q a vyberte položku *Setup* (Nastavenie) a nižšie uvedené podponuky.

### **6.1 Vyhľadávanie kanálov**

Táto ponuka vám umožňuje automaticky vyhľadať kanály na všetkých dostupných frekvenciách pre zvolenú krajinu. Uvedomte si, že všetky predtým nainštalované kanály a zoznamy obľúbených položiek sa vymažú. Novo nájdené kanály sa nainštalujú do zoznamu kanálov. Ak budete chcieť, následne môžete vytvoriť nový zoznam obľúbených položiek. Vyberte možnosť *Scan* (Vyhľadávanie) a vyberte si medzi možnosťami *Auto* (Automaticky), ktorá nainštaluje všetky nájdené kanály, alebo *Manual* (Manuálne), pre vyhľadávanie len na jednej vybranej frekvencii. Označte položku *Search* (Vyhľadať) a stlačením tlačidla **OK** spustite vyhľadávanie.

### **6.2 Úprava kanála**

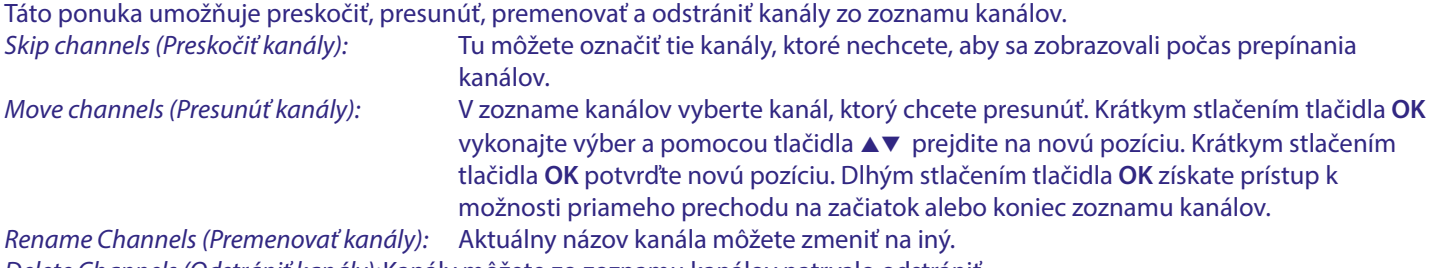

*Delete Channels (Odstrániť kanály):*Kanály môžete zo zoznamu kanálov natrvalo odstrániť.

### <span id="page-15-0"></span>**6.3 Predvolený kanál**

Pomocou tejto položky ponuky vyberte, ktorý kanál sa má zobraziť po spustení aplikácie Live TV. Nastavením možnosti *On* (Zap.) túto funkciu zapnete, nastavením možnosti *Off* (Vyp.) ju vypnete a spustíte posledný sledovaný kanál.

#### **6.4 LCN**

Možnosť *LCN* (Logické číslovanie kanálov) môžete vypnúť alebo zapnúť. Ak chcete voľne radiť kanály podľa svojich predstáv, vyberte možnosť *Disabled/Off (Vypnuté).* Ak miestny vysielač podporuje toto automatické triedenie kanálov, vyberte možnosť *Enabled/On (Zapnuté).* Ak zmeníte výber LCN, odporúča sa vykonať nové automatické vyhľadávanie.

#### **6.5 Výkon antény**

Ak používate aktívnu anténu (so zabudovaným zosilňovačom), nastavte na možnosť *On* (Zap.). Na konektore ANT IN prijímača bude následne napätie 5 V s max. 50 mA. Pre pasívne antény zvoľte Off (Vyp.).

#### **6.6 Rodičovská kontrola**

Táto ponuka umožňuje chrániť kanály pomocou úrovní hodnotenia a blokovať kanál pomocou kódu PIN. Taktiež môžete vytvoriť nový kód PIN. Ak chcete vstúpiť do tejto ponuky, najprv zadajte svoj kód PIN, ktorý ste vytvorili počas prvej inštalácie. Kanály s rodičovským hodnotením nad vybratým vekom budú chránené kódom PIN (ak je táto funkcia dostupná vo vašom miestnom vysielaní).<br>On (Zan) (Off (14 m)

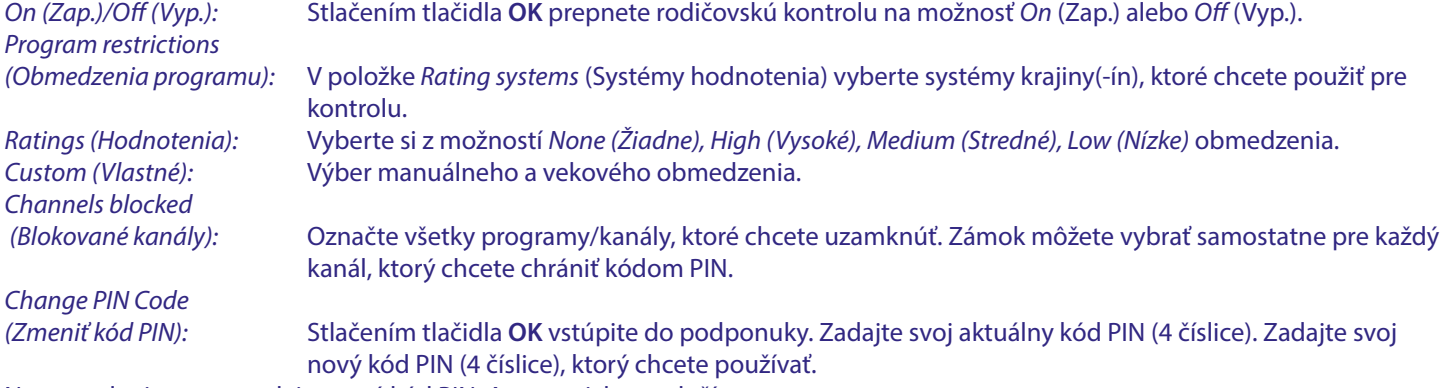

Na potvrdenie znovu zadajte nový kód PIN. Automaticky sa uloží. Poznačte si ho. Nový kód PIN:\_\_\_\_\_\_\_\_\_\_\_\_\_\_\_\_

### **7.0 PREFERENCIE ZVUKU/TITULKOV APLIKÁCIE LIVE TV**

Pre nastavenia priority zvuku a titulkov vyberte jednu z nasledujúcich ponúk. V režime zobrazenia vyberte ponuku Preferences (Preferencie) kliknutím na tlačidlo ▲ a štyrikrát na tlačidlo ▶. Potom kliknite na tlačidlo q a vyberte položku *Audio* (Zvuk) alebo *Subtitles (Titulky)* a nižšie uvedené podponuky.

#### **ZVUK**

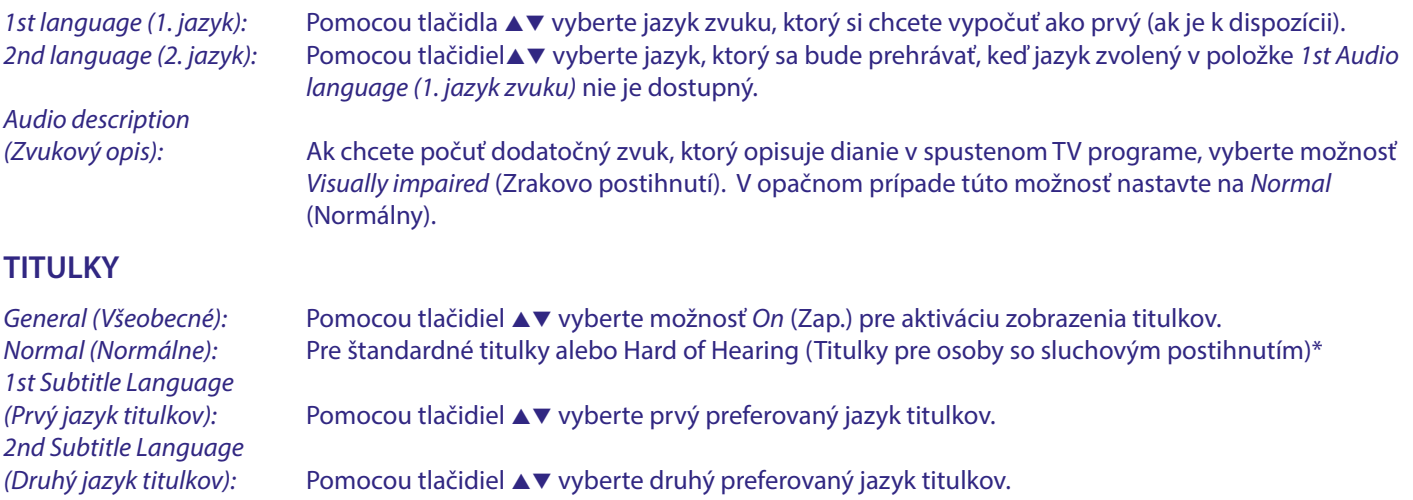

\*Preferovaný typ titulkov, ktorý sa zobrazí automaticky, ak je k dispozícii.

### <span id="page-16-0"></span>**8.0 POUŽÍVANIE SYSTÉMU ANDROID**

Stlačením tlačidla «vyberte domovskú stránku Android, na ktorej môžete začať.

Toto je úvodná stránka, na ktorej môžete vybrať aplikáciu Live TV, obľúbené aplikácie ako YouTube, vyhľadávať filmy a nové aplikácie, ktoré sa majú nainštalovať. Pomocou navigačných tlačidiel **AVa < >>** vykonajte výber a tlačidlom **OK** potvrďte. Ak chcete ukončiť alebo sa vrátiť o krok späť, použite tlačidlo  $\triangleleft$ .

Stlačením tlačidla **LIVE TV** otvoríte priamo aplikáciu Live TV. (Kapitola 5)

Stlačením tlačidla **SETTINGS** získate priamy prístup do ponuky systému Android na zmenu nastavení a nastavenie pripojení ako Wi-Fi a Bluetooth. (Kapitola 9)

Stlačením tlačidla <sup>0</sup>3 vyvoláte asistenčnú službu Google s funkciami hlasového ovládania. (Kapitola 10)

### **9.0 NASTAVENIA**

Vyberte položku Nastavenia, aby ste skontrolovali informácie o zariadení, pridali/odstránili účty a vykonali zmeny v nastaveniach systému. Odstránenie aplikácií, nastavenie dátumu a času, výber nastavení zvuku a zobrazenia, obnovenie továrenských nastavení a mnoho ďalších… Stlačením tlačidla **SETTINGS** získate priamy prístup alebo prostredníctvom ponuky Domov vyberte položku v pravom hornom rohu.

### **9.1 Nastavenie názvu zariadenia**

Tu vyberte názov, ktorý vám pomôže identifikovať pripojenie pri prenose alebo jeho vytvorení z iných zariadení.

### **9.2 Kanály a vstupy**

Táto možnosť sa používa na vyhľadávanie, preskakovanie a presúvanie kanálov pre aplikáciu Live TV. Tieto činnosti sú dostupné aj prostredníctvom aplikácie.

#### **9.3 Sieť a internet**

Vyberte a zapnite Wi-Fi, aby ste sa mohli bezdrôtovo pripojiť k sieti.

Potom, čo zariadenie vyhľadá a zobrazí v zozname siete Wi-Fi v okolí, vyberte vhodný názov siete, ak je to potrebné, zadajte heslo a vyberte položku **OK**.

Ak na pripojenie na internet používate medzi boxom Android a smerovačom kábel RJ45.

V položke *Ethernet > Connected* (Pripojené) môžete zistiť, či bolo pripojenie správne nadviazané. Ak sa zobrazí *Not Connected*  (Nepripojené), kábel nie je pripojený alebo chcete namiesto neho použiť Wi-Fi.

**POZNÁMKA:** V rovnakom čase môžete používať len jedno pripojenie. Wi-Fi alebo kábel. Nie oboje.

### **9.4 Účty a prihlásenie**

Tu nájdete aktuálny účet, ktorý ste použili pri prvom nastavení. Ak chcete pridať nový účet(-ty), prepnite na nový účet alebo niektorý účet odstráňte.

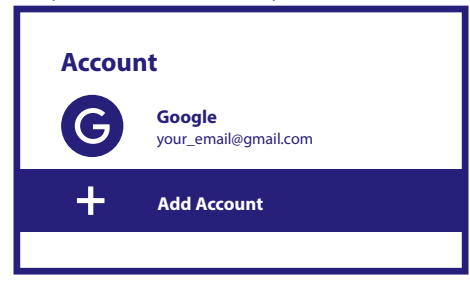

### **9.5 Aplikácie**

Tu nájdete všetky nainštalované aplikácie v boxe. Ak chcete, môžete ich odstrániť alebo zobraziť povolenie, ktoré majú alebo vyžadujú. Pri zmene alebo odstraňovaní niektorých aplikácií postupujte opatrne. Môže to viesť k nestabilite ich funkcií.

#### **9.6 Preferencie zariadenia**

Tu nájdete všetky nastavenia, ako sú informácie o zariadení a verzii softvéru, čas a dátum, výber jazyka, typ klávesnice, displej a zvuk, úložný priestor, aktivácia asistenčných služieb Google a Chromecast, nastavenia úspory energie, poloha a dostupnosť.

#### <span id="page-17-0"></span>**9.6.1 Informácie o zariadení**

V časti Settings (Nastavenia) > Device Preferences (Preferencie zariadenia) vyberte položku *About* (O zariadení) a vyhľadajte informácie o názve zariadenia a softvéri.

Ak chcete skontrolovať, či je k dispozícii nový softvér, vyberte položku *System update* (Aktualizácia systému). Ak chcete resetovať alebo vymazať všetky údaje, vyberte položku Factory reset (Obnovenie výrobných nastavení). (Pozrite si kapitolu 11)

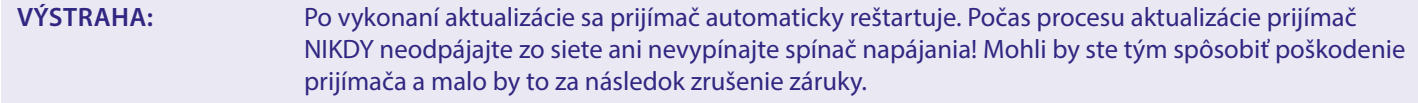

#### **9.6.2 Dátum a čas**

Výberom položky *Date and Time* (Dátum a čas) manuálne zmeníte časové pásmo a formát zobrazenia (24/12 hodín).

#### **9.6.3 Jazykové nastavenia**

Ak chcete zmeniť predtým nastavený jazyk, vyberte položku Language (Jazyk).

#### **9.6.4 Zobrazenie a zvuk**

Výberom položky *Display and sound* (Zobrazenie a zvuk) môžete zmeniť rozlíšenie obrazovky, formáty zvuku a nastaviť ovládanie HDMI CEC.

Rozlíšenie obrazovky sa predvolene automaticky nastaví na najlepšie a maximálne rozlíšenie pripojeného televízora. Ak chcete, môžete prepnúť na nižšie rozlíšenie a vypnúť funkciu HDR. Výberom možnosti *HDMI CEC* nastavíte ovládanie diaľkového ovládania zo zariadení a pripojeného TV.

Výberom nastavení *Advanced and Sound* (Rozšírené a zvuk) môžete vybrať medzi stereo a Dolby zvukom a aktivovať výstup S/ PDIF.

V položke *Display and sound* (Zobrazenie a zvuk) > *Advanced sound settings* (Rozšírené nastavenia zvuku) > *Select formats* (Výber formátov) > *None* (Žiadny) nastavte iba stereofónny zvuk. Ak chcete používať všetky zvukové formáty podporované týmto zariadením vrátane formátu Dolby Digital, vyberte možnosť *Automatic* (Automaticky).

### **9.7 Diaľkové ovládanie a príslušenstvo**

Ak chcete spárovať nové diaľkové ovládanie alebo zariadenie s rozhraním Bluetooth, vyberte možnosť *Add accessory* (Pridať príslušenstvo).

Ak chcete odstrániť, premenovať, zistiť podrobnosti o zariadení Bluetooth, vyberte toto zariadenie, ktoré je zobrazené v položke *Remote and accessories* (Diaľkové ovládanie a príslušenstvo) a stlačte tlačidlo **OK** pre prístup.

#### **9.8 Nastavenie tlačidiel diaľkového ovládania**

Ak chcete pomocou dodaného diaľkového ovládania Android ovládať iné zariadenie, napríklad TV, zvukový panel alebo AV prijímač, vyberte možnosť *Add device* (Pridať zariadenie). Musia byť pripojené káblom HDMI. Dostupné možnosti sú Hlasitosť, Pohotovostný režim a Zdrojový vstup TV. Na nastavenie týchto tlačidiel je potrebné, aby bolo aktívne pripojenie na internet, pretože kódy sa budú ovládať z internetového servera.

Postupujte podľa pokynov v ponukách.

### **10.0 ASISTENT GOOGLE**

#### **Povedzte mu, aby to prehral.**

Požiadajte ho, aby prehral vašu obľúbenú reláciu, video alebo hudbu. Alebo si nájdite na vychutnanie najnovší celovečerný trhák.

#### **Ak chcete začať, stlačte tlačidlo Asistent Google na diaľkovom ovládaní**

Rozprávajte do mikrofónu vášho diaľkového ovládania s hlasovým vyhľadávaním. Získajte ďalšie informácie o Asistentovi Google na lokalite assistant.google.com alebo povedzte "What can you do?" (Čo vieš urobiť?)

#### **Filmy a TV relácie:**

Play Stranger Things on Netflix. (Prehraj seriál Stranger Things cez Netflix.) Videoklipy: Play cat videos. (Prehraj videá s mačkami.) Aplikácie: Open YouTube. (Otvor YouTube.) Vyhľadávanie: Search for sitcoms. (Vyhľadaj situačné komédie.) Informácie: Tell me about Game of Thrones. (Porozprávaj mi o seriáli Game of Thrones.)

#### <span id="page-18-0"></span>**Ovádanie**

Prehrávanie: Pause. (Pozastaviť.) Stop. (Zastaviť.) Resume Volume (Obnoviť hlasitosť): Louder. (Hlasnejšie.) Softer. (Tichšie.) Napájanie: Turn off. (Vypnúť.)

#### **Prehrávanie hudby, správ alebo podcastov**

Hudba: Play music by Sia. (Prehrať hudbu od speváčky Sia.) (Naučte sa, ako si vyberiete poskytovateľa svojej hudobnej služby.) Správy: Play the news. (Prehraj správy.) What's the latest news from BBC? (Aké sú najnovšie správy na BBC?)

#### **Opýtanie sa Google**

Športy: How did the Patriots do? (Ako sa darilo tímu Patriots?) When is the next Warriors game? (Kedy bude najbližšia hra tímu Warriors?) Výpočty: What's 20 % of 80? (Koľko je 20 % z 80?)

Slovník: What does "ludic" mean? (Čo to znamená "ludic"?)

Vyhľadanie odpovedí: How far away is the moon? (Ako ďaleko je mesiac?) What is weather in Berlin? (Aké je počasie v Berlíne?) Konverzia jednotiek: How many teaspoons in a cup? (Koľko čajových lyžičiek je jedna šálka?)

**POZNÁMKA:** Aby ste mohli používať Asistenta Google na svojom diaľkovom ovládaní, musíte najskôr spárovať diaľkové ovládanie Bluetooth k TV prijímaču.

### **11.0 OBNOVENIE VÝROBNÝCH NASTAVENÍ**

V položke Settings (Nastavenia) vyberte položku Device Preferences (Preferencie zariadenia) > About (Informácie) > Factory Reset (Obnoviť výrobné nastavenia).

Kliknutím na položku Obnoviť výrobné nastavenia vymažete všetky údaje.

Po vybratí tejto možnosti sa odstránia všetky manuálne nainštalované aplikácie a informácie o údajoch používateľa.

Android TV box sa vráti do fázy Sprievodca prvou inštaláciou pre novú inštaláciu.

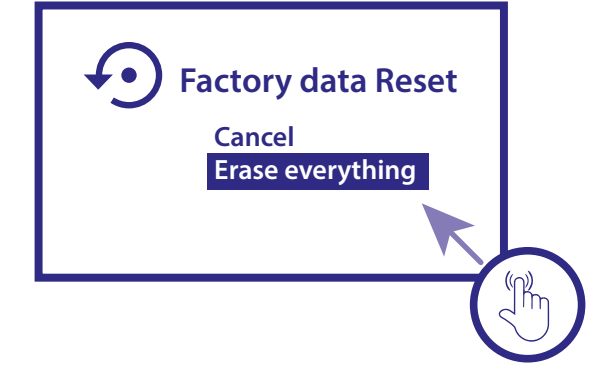

**VÝSTRAHA:** Obnovením výrobných nastavení Android TV boxu sa natrvalo odstránia všetky vaše nastavenia, nainštalované aplikácie, účty a uložené kanály. Túto možnosť používajte opatrne.

### <span id="page-19-0"></span>**12.0 JEDNODUCHÉ RIEŠENIE PROBLÉMOV**

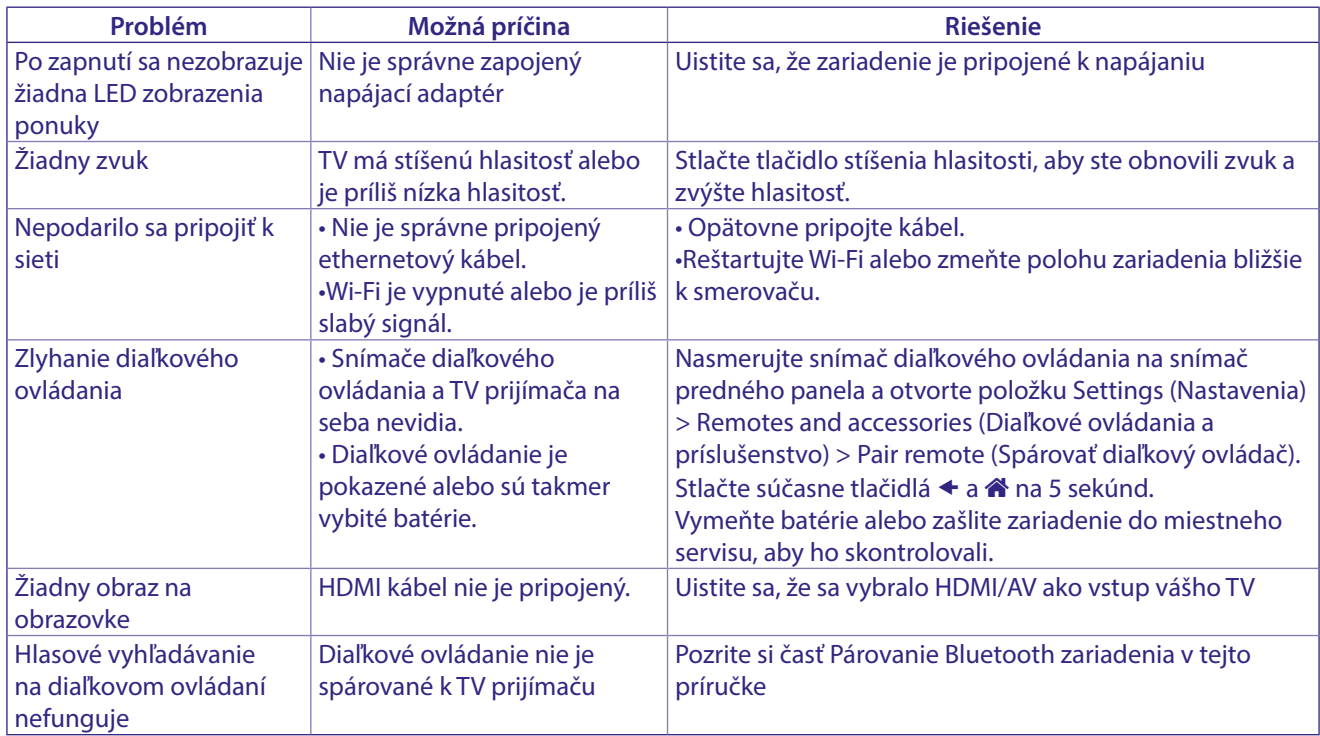

## **13.0 TECHNICKÉ ÚDAJE**

#### **Video dekodér**

Kvalita obrazu: HLG, HDR10, HDR10+<br>Rozlíšenie videa: 3840 x 2160 (4Kp60, 4 Rozlíšenie videa: 3840 x 2160 (4Kp60, 4Kp30), 480i, 480p, 576i, 576p, 720p, 1080i, 1080p24, 1080p30, 1080p60<br>Videokodeky: 10-bit H.265 (HEVC), VP9 Profile 2, H.264, AV 1. 10-bit H.265 (HEVC), VP9 Profile 2, H.264, AV 1.

#### **Audio dekodér**

Dekódovanie zvuku: Dolby® Digital/ Dolby® Digital Plus\*, AAC, LC-AAC, HE-AAC, MP 3, MPEG-1 layer1/2 \*Dolby, Dolby Audio a symbol dvojitého D sú ochranné známky spoločnosti Dolby Laboratories Licensing Corporation.

#### **System & Memory**

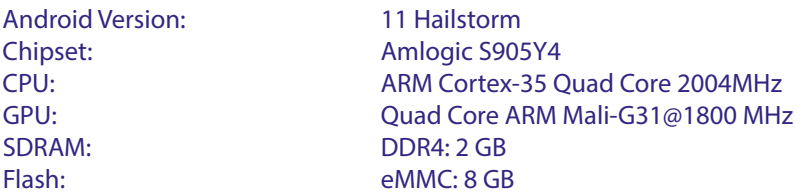

#### **Konektory**

ANT IN HDMI LAN 2x USB ports version 2.0 Micro SD port S/PDIF (optický) DC IN (12 V,1 A)

#### <span id="page-20-0"></span>**Všeobecné údaje**

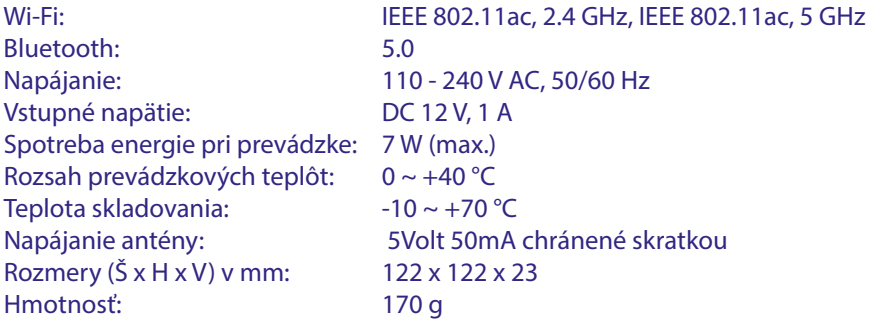

#### **OCHRANA ÚDAJOV:**

Uvedomte si, že spoločnosť STRONG, jej výrobní partneri, poskytovatelia aplikácií a poskytovatelia služieb môžu zbierať a používať technické údaje a príslušné informácie, a to vrátane, ale neobmedzujúce sa len na technické informácie o tomto zariadení, systéme a aplikačnom softvéri a periférnych zariadeniach. Spoločnosť STRONG, jej výrobný partneri, poskytovatelia aplikácií a poskytovatelia služieb môžu použiť takéto informácie na poskytovanie svojich produktov, služieb alebo technológií pre vás, pokiaľ sa dodávajú v podobe, ktorá vás osobne neidentifikuje.

Okrem toho myslite na to, že niektoré poskytované služby - ktoré sa už nachádzajú v zariadení alebo ktoré ste nainštalovali môžu požadovať registráciu, v ktorej budete musieť uviesť osobné údaje.

Okrem toho si uvedomte, že niektoré služby, ktoré nie sú vopred nainštalované, ale môžu sa nainštalovať, môžu zbierať osobné údaje aj bez toho, aby uviedli dodatočné upozornenia a spoločnosť STRONG nemôžete brať na zodpovednosť za možné porušenie ochrany údajov zo strany služieb, ktoré neboli vopred nainštalované.

\* Dostupnosť aplikácií závisí od krajiny. Spoločnosť STRONG nepreberá zodpovednosť za služby tretích strán. Ponuky od tretích strán sa môžu kedykoľvek zmeniť alebo odstrániť, nemusia byť dostupné pre všetky oblasti a môžu vyžadovať samostatné predplatné.

### **BEZPEČNOSTNÉ POKYNY**

#### Pred použitím zariadenia si prečítajte všetky pokyny. Tieto pokyny si odložte na použitie v budúcnosti.

- Používajte iba doplnky/príslušenstvo predpísané alebo dodávané výrobcom (ako napríklad výhradný napájací adaptér, batéria atď.).
- Pred inštaláciou alebo obsluhou prístroja si prečítajte informácie uvedené na výrobku, ktoré sa týkajú elektrických a bezpečnostných údajov.
- Aby ste znížili riziko požiaru alebo zásahu elektrickým prúdom, nevystavujte tento spotrebič dažďu a ani vlhkosti.
- Vetraniu nebráňte zakrytím vetracích otvorov predmetmi, ako napríklad novinami, obrusmi, záclonami a podobne.
- Prístroj nevystavujte účinkom kvapkania alebo postriekania a na prístroj neukladajte žiadne predmety, ktoré sú naplnené kvapalinou, ako napríklad vázy.

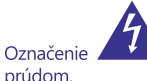

 $\overline{\mathbf{b}}$ 

predstavuje riziko zásahu elektrickým

- Aby ste predišli zraneniu, musíte toto zariadenie upevniť k podlahe/stene, a to v súlade s pokynmi na inštaláciu.
- .<br>V prípade nesprávnej výmeny batérie hrozí nebezpečenstvo výbuchu. Vymieňajte len za batérie rovnakého alebo ekvivalentného typu.
- Batéria (batéria, batérie alebo akumulátorová batéria) sa nesmie vystavovať nadmernému teplu, ako napríklad slnečnému svetlu, ohňu a podobne.
- Nadmerný akustický tlak zo slúchadiel môže spôsobiť stratu sluchu.
- Počúvanie hudby pri vysokej úrovni hlasitosti a po dlhšiu dobu môže poškodiť sluch.
- Aby sa znížilo riziko poškodenia sluchu, je potrebné znížiť hlasitosť na bezpečnú a súčasne pohodlnú úroveň a skrátiť čas strávený počúvaním zvuku pri vysokej úrovni hlasitosti.
- Sieťová zástrčka alebo prívodka zariadenia slúži ako rušiace zariadenie. Musí byť ľahko dostupná. Keď prístroj nepoužívate, ako aj pri jeho presúvaní, zabezpečte súpravu napájacieho kábla, napr. priviažte súpravu napájacieho kábla páskou na káblové zväzky, prípadne podobným predmetom. Nesmie mať ostré hrany, ani nič podobné, čo by mohlo spôsobiť odieranie súpravy napájacieho kábla. Pri opätovnom uvedení do prevádzky sa uistite, že napájací kábel nie je poškodený. Nezobrazovanie svetelnej indikácie na zariadení neznamená, že je kompletne odpojené od siete. Aby ste zariadenie kompletne odpojili, musíte vytiahnuť sieťovú zástrčku.
- Pri likvidácii batérie je potrebné brať ohľad na environmentálne aspekty
- Do blízkosti prístroja neukladajte žiadne zdroje otvorených plameňov, ako napríklad horiace sviečky.

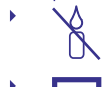

Aby ste predišli šíreniu požiaru, uchovávajte vždy visy ste predisir sirema pozidia, denovavljač vzaj tohto výrobku. Zariadenie s týmto symbolom je triedy II alebo s

dvojitou elektrickou izoláciou. Bolo navrhnuté tak, aby nevyžadovalo bezpečnostné pripojenie k elektrickému uzemneniu.

#### Bezpečnostné opatrenia

- Zariadenie sa nikdy nepokúšajte otvárať. Dotýkať sa vnútorných častí zariadenia je nebezpečné kvôli vysokému napätiu a možným elektrickým rizikám. Otvorenie zariadenia spôsobí stratu záruky poskytovanej na produkt. Všetku údržbu a servis prenechajte vhodne kvalifikovanému personálu.
- Pri pripájaní káblov sa ubezpečte, že zariadenie je odpojené od zdroja napájania. Po vypnutí zariadenia alebo odpojení akéhokoľvek zariadenia niekoľko sekúnd počkajte a až potom zariadenie premiestnite.
- Je dôležité, aby ste používali len schválený predlžovací kábel a kompatibilné káble, ktoré sú vhodné pre elektrickú

spotrebu nainštalovaného zariadenia. Zabezpečte, aby zdroj napájania zodpovedal napätiu, ktoré je uvedené na elektrickom identifikačnom štítku umiestnenom na zadnej strane zariadenia.

- Ŋ riziko výbuchu, ak batériu nahradíte nesprávnym typom.
- Likvidácia batérie v ohni alebo horúcej rúre, prípadne jej mechanické rozdrvenie alebo rozrezanie môže spôsobiť výbuch.
- Ponechanie batérie v okolí s extrémne vysokou teplotou môže spôsobiť výbuch alebo vytekanie horľavej kvapaliny, prípadne plynu
- Batéria vystavená extrémne nízkemu tlaku vzduchu môže spôsobiť výbuch alebo vytekanie horľavej kvapaliny, prípadne plynu.

#### Prevádzkové prostredie

- Nemontujte toto zariadenie do stiesneného priestoru, ako je napríklad knižnica alebo podobné miesto
- Súpravu nepoužívajte v blízkosti vlhkých alebo studených miest a chráňte ju pred prehriatím.
- Uchovávajte prístroj mimo priameho slnečného žiarenia.
- Súpravu nepoužívajte v blízkosti prašných priestorov.
- Do prístupnej oblasti otvoru nedávajte sviečky, aby ste predišli vniknutiu horľavých cudzích predmetov do zariadenia.

#### **Smernica WEEE**

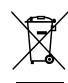

Správna likvidácia tohto výrobku. Toto označenie znamená, že tento výrobok nesmiete likvidovať spolu s bežným komunálnym odpadom, a to kdekoľvek v rámci EÚ. Aby ste predišli možnému znečisteniu životného prostredia alebo

poškodeniu ľudského zdravia nekontrolovanou likvidáciou odpadu, pristupujte zodpovedne k recyklácii, čím podporíte trvalo udržateľné opätovné využitie materiálnych zdrojov. Ak chcete použité zariadenie vrátiť, využite systémy zberu a recyklácie, prípadne kontaktujte predajcu, u ktorého ste si výrobok zakúpili. Môžu tento výrobok prevziať za účelom bezpečnej recyklácie.

#### **Uskladnenie**

Vaše zariadenie bolo dôkladne skontrolované a zabalené pred jeho expedíciou. Pri jeho odbaľovaní sa uistite, že obsahuje všetky súčasti a obal udržiavajte mimo dosahu detí. Odporúčame vám, aby ste si počas záručnej doby uschovali kartónový obal, aby bolo vaše zariadenie dokonale chránené pre prípad opravy alebo záručnej reklamácie.

#### Popis softvéru:

Tento produkt obsahuje softvér, ktorý nesmie byť modifikovaný treťou stranou.

STRONG poskytuje softvér nainštalovaný v produkte a publikuje príslušný softvér alebo aktualizácie softvéru online na www.strong.tv

#### Z JEDNODLIŠENÉ FÚ VYHLÁSENIE O ZHODE

Spoločnosť STRONG týmto prehlasuje, že typ rádiového zariadenia v podobe tejto digitálny prijímač spĺňa požiadavky smernice 2014/53/EU.

Kompletný text Prehlásenia o zhode s EÚ je dostupný na nasledujúcej internetovei adrese: http://www.strong.tv/en/doo